NÖ JAGDVERBAND

# **Revierhund JIS-Online**

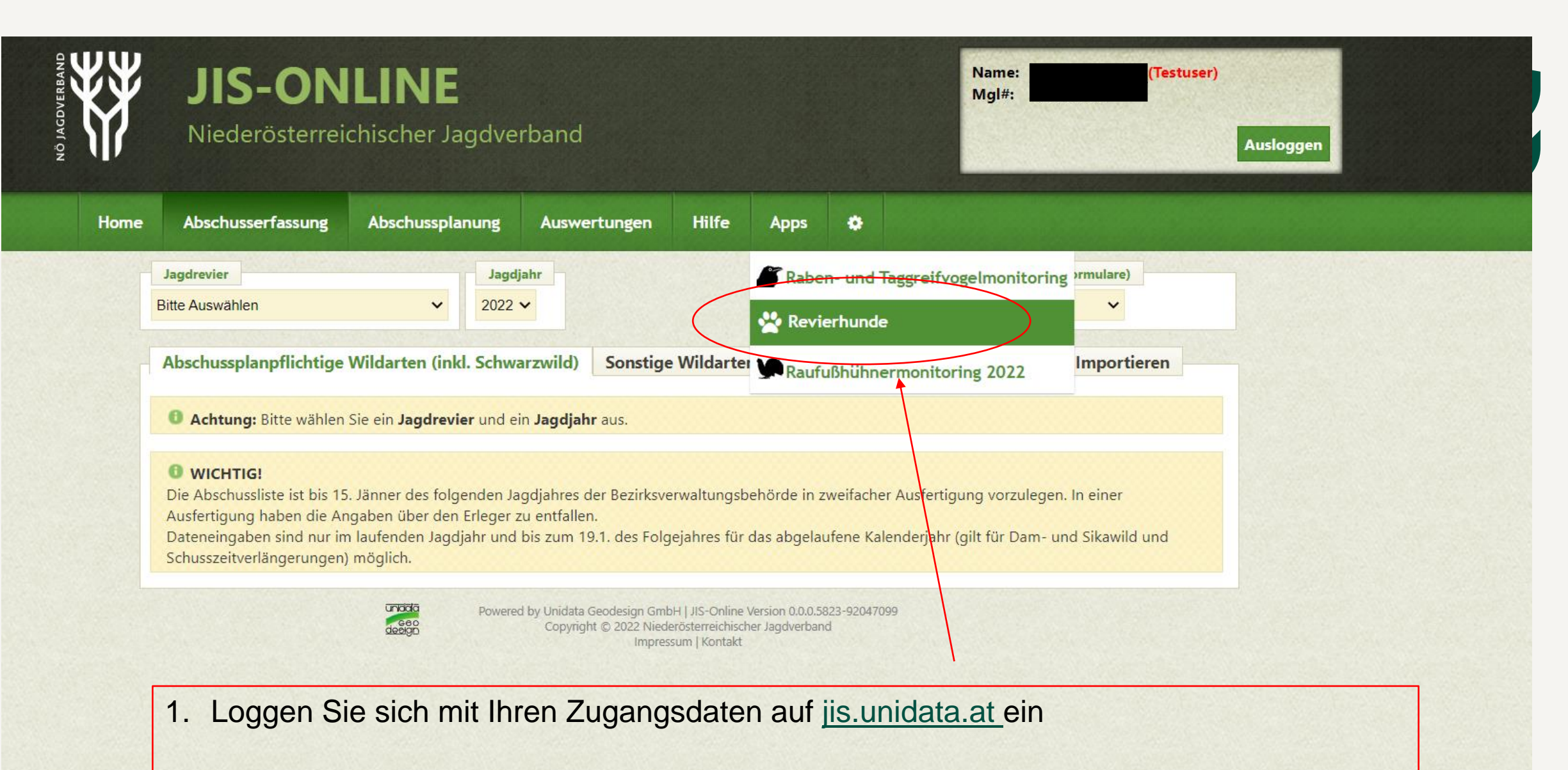

2. Unter Apps "Revierhunde" können Sie einen neuen Revierhund anlegen, bearbeiten, etc.

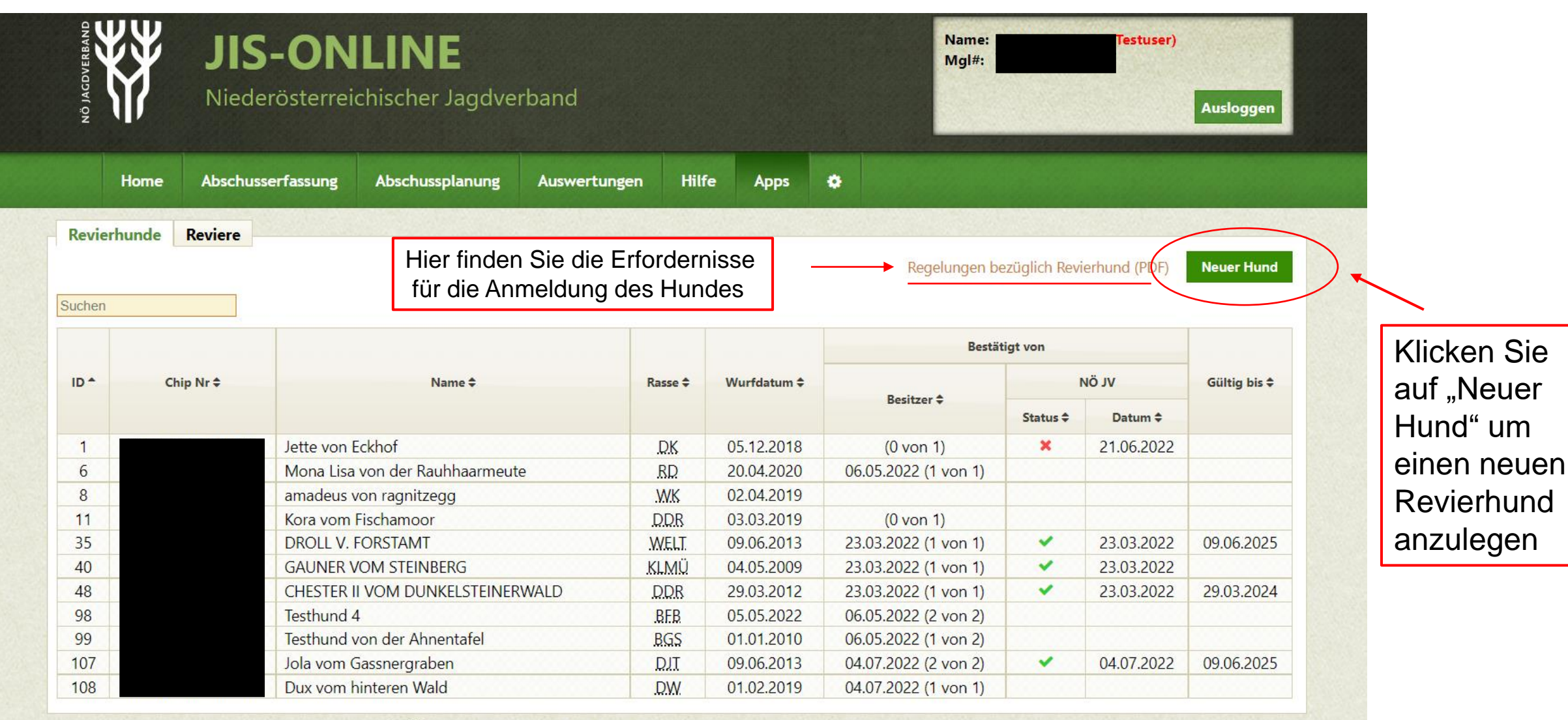

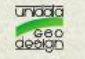

Powered by Unidata Geodesign GmbH | JIS-Online Version 0.0.0.5823-92047099 Copyright © 2022 Niederösterreichischer Jagdverband Impressum | Kontakt

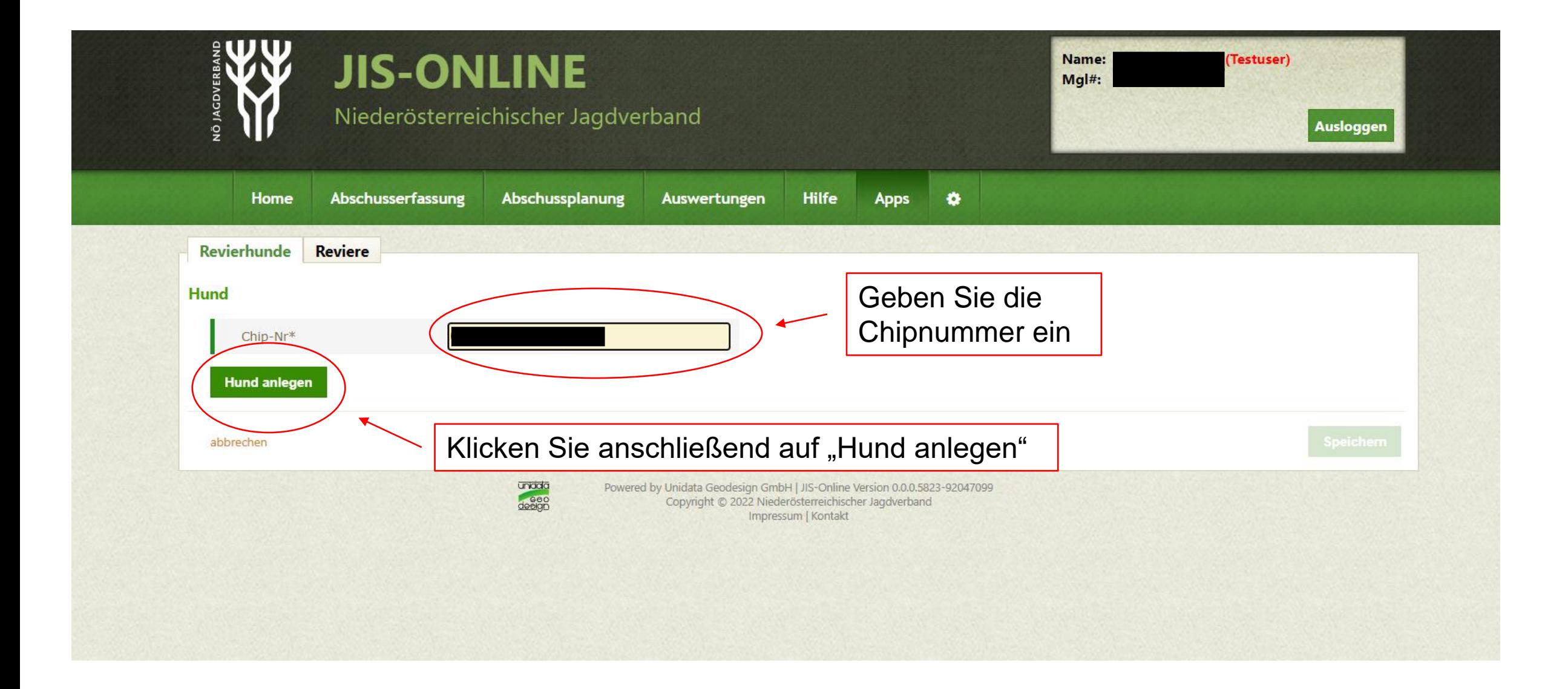

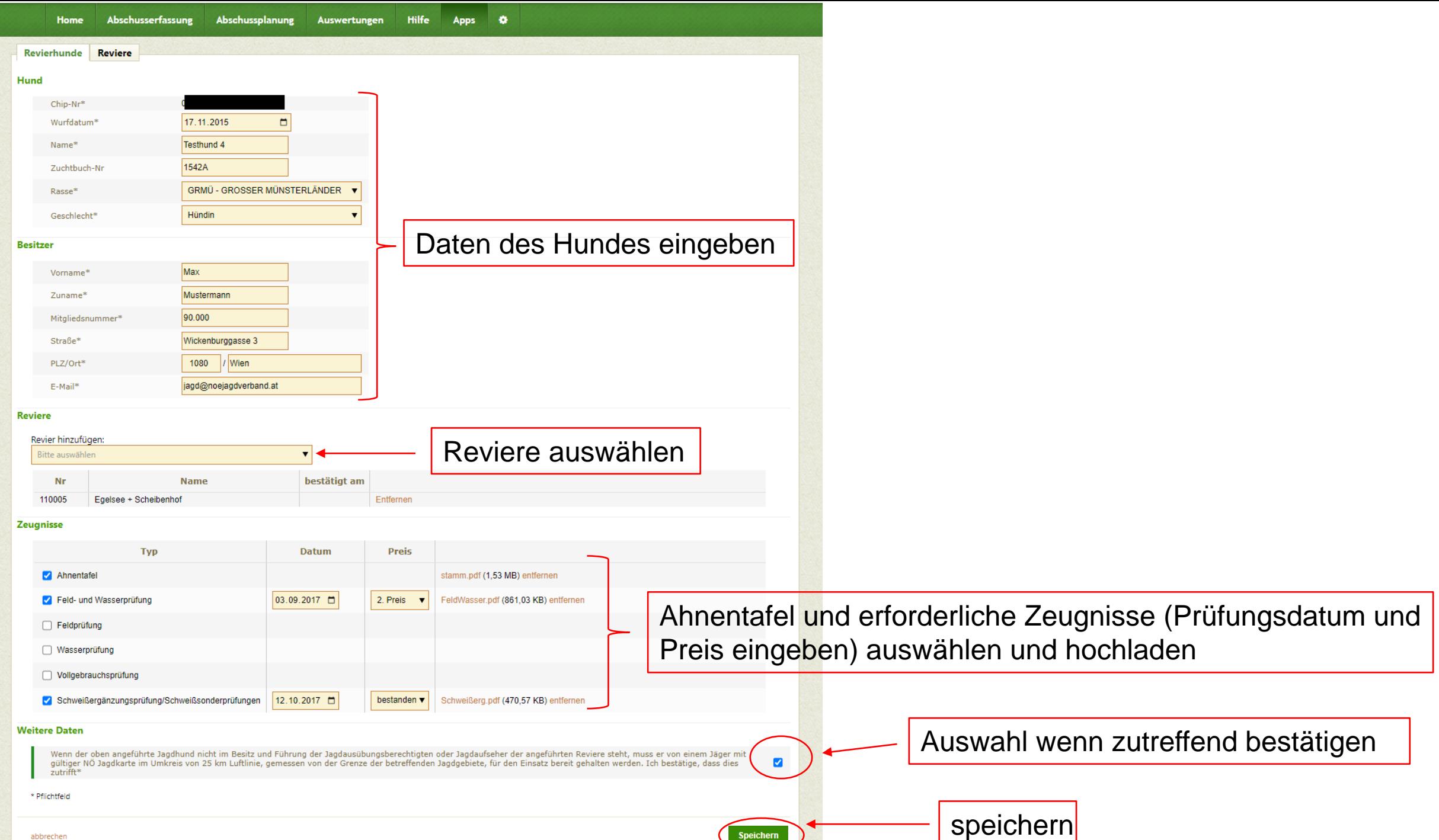

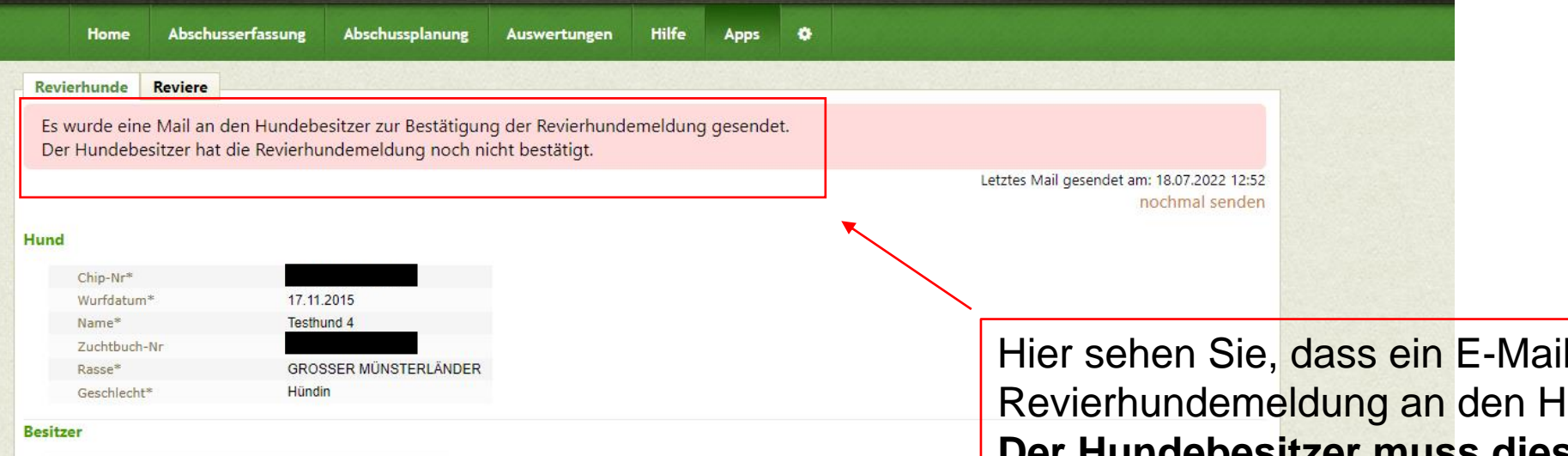

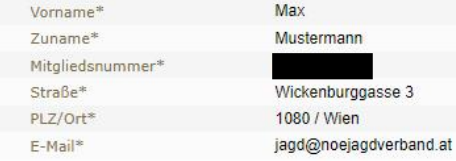

#### **Reviere**

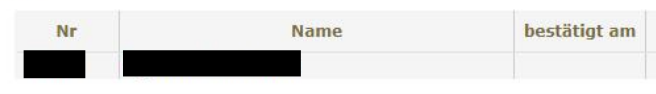

#### **Zeugnisse**

Für den Hund wurden bereits alle erforderlichen Prüfungszeugnisse erfasst.

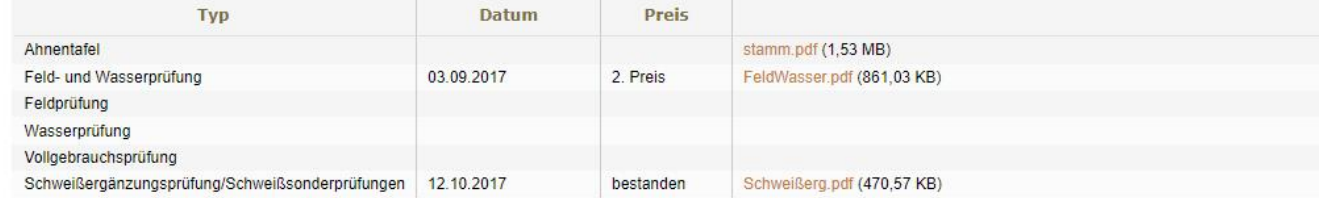

#### **Weitere Daten**

gültiger NÖ Jagdkarte im Umkreis von 25 km Luftlinie, gemessen von der Grenze der betreffenden Jagdgebiete, für den Einsatz bereit gehalten werden. Ich bestätige, dass dies<br>zutrift\* Wenn der oben angeführte Jagdhund nicht im Besitz und Führung der Jagdausübungsberechtigten oder Jagdaufseher der angeführten Reviere steht, muss er von einem Jäger mit

\* Pflichtfeld

mit der lundebesitzer erging! Der Hundebesitzer muss diese E-Mail bestätigen, sonst ist die Anmeldung nicht möglich. (ein Beispiel finden Sie auf der nächsten Seite)

Ø.

Bearbeiten

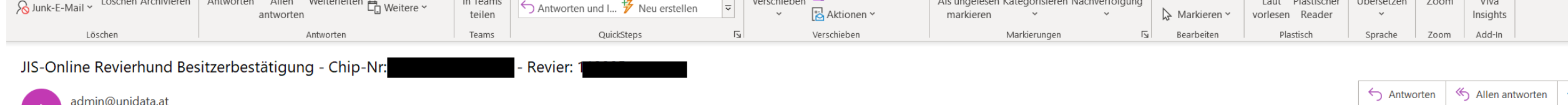

Sehr geehrte Hundebesitzerin! Sehr geehrter Hundebesitzer!

An iagd@noeiagdverband.at

Ihr Hund wurde im JIS-Online des NÖ Jagdverbandes eingetragen und soll als Revierhund gemeldet werden. Bitte prüfen Sie untenstehende Angaben und bestätigen Sie die Meldung, wenn Sie der Revierhundemeldung zustimmen.

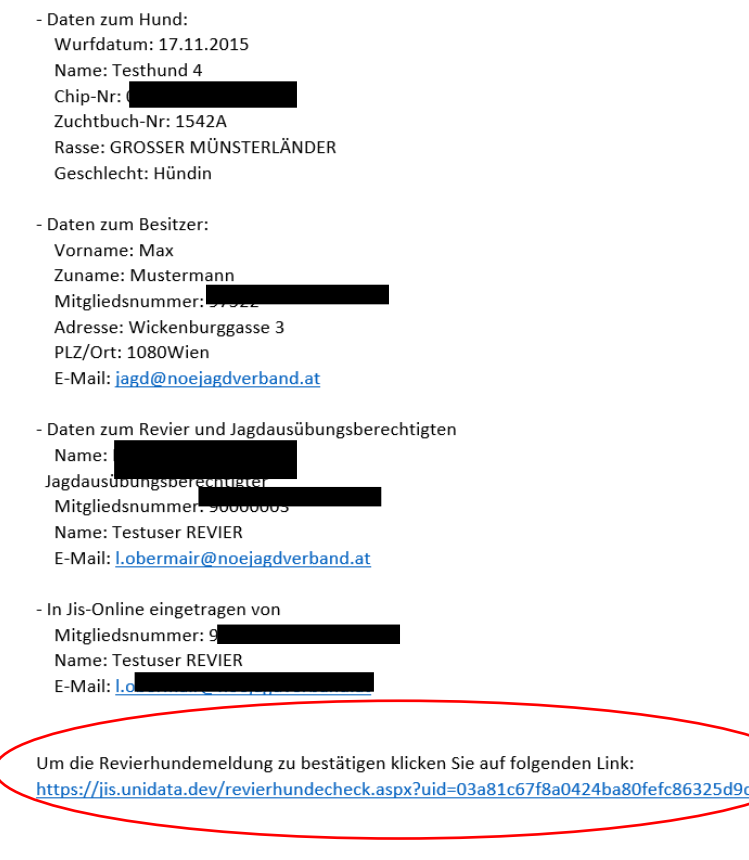

PS: Bitte antworten Sie nicht auf diese E-Mail. Dies ist eine automatische Nachricht.

### **ACHTUNG**: DIESES MAIL ERHÄLT NUR DER HUNDEBESITZER!

Der Hundebesitzer muss die Daten kontrollieren…

…und die Anmeldung über diesen Link bestätigen (es öffnet sich im Anschluss ein Fenster mit "erfolgreich bestätigt")

**In dieser Übersicht (Apps** → **Revierhunde - Revierhunde) können Sie Hunde und den Status der Revierhundemeldung einsehen.**

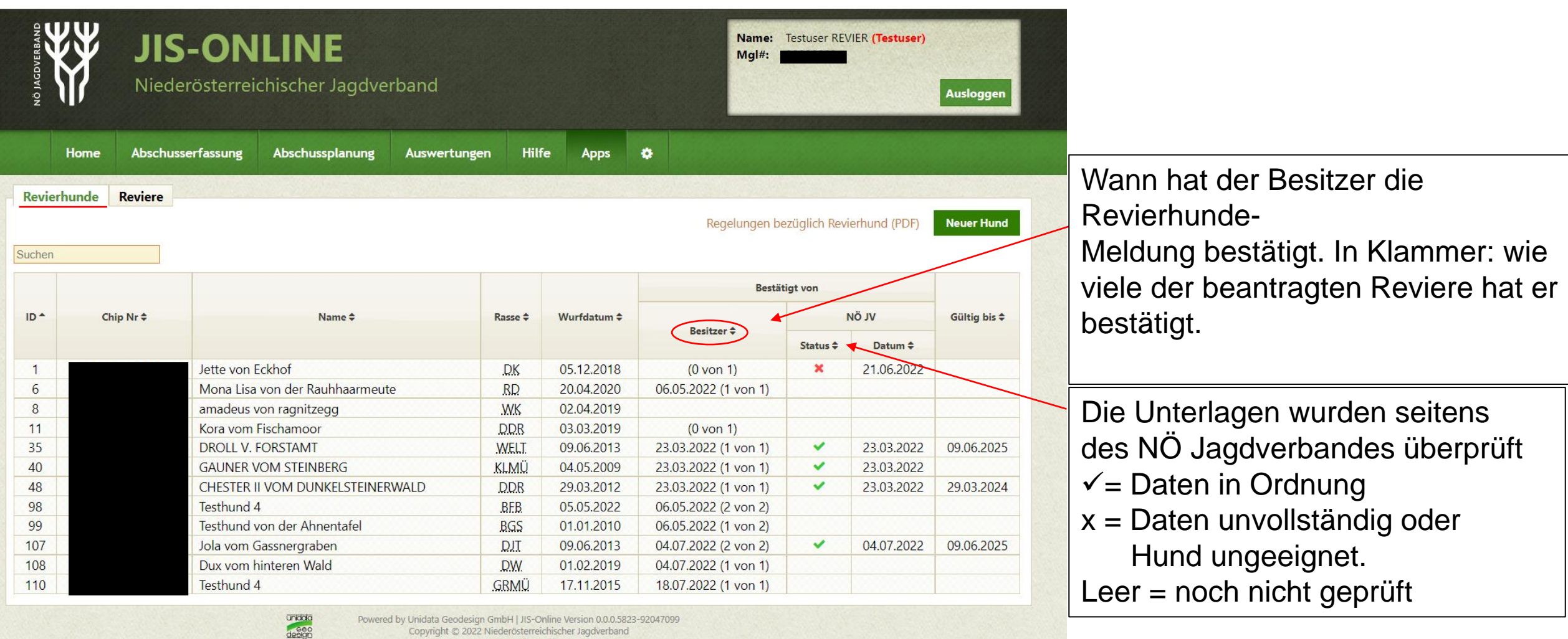

Copyright © 2022 Niederösterreichischer Jagdverband Impressum | Kontakt

**In dieser Übersicht (Apps** → **Revierhunde - Reviere) können Sie die Reviere mit Auflistung der Revierhunde und deren Meldestatus einsehen.**

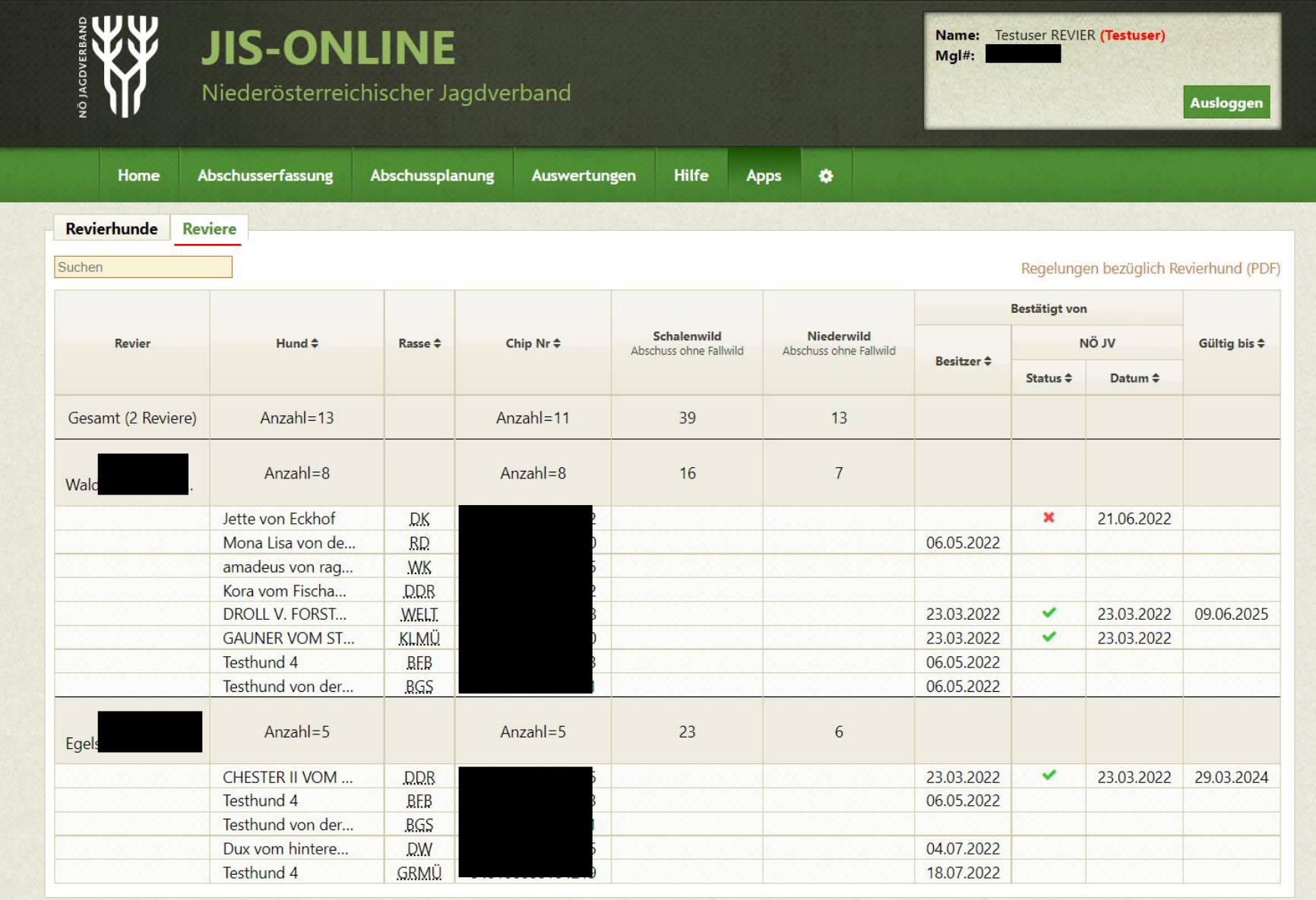

Powered by Unidata Geodesign GmbH | JIS-Online Version 0.0.0.5823-92047099 Copyright © 2022 Niederösterreichischer Jagdverband Impressum | Kontakt

unada<br>deelgn

#### Revierhunde Reviere

Die Revierhundemeldung wird von NÖ Jagdverband noch geprüft. Sie erhalten eine Bestätigung im JIS-Online, wenn dies erfolgt ist.

#### **Hund**

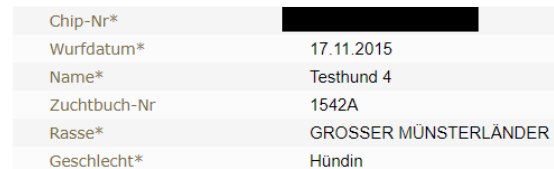

#### **Besitzer**

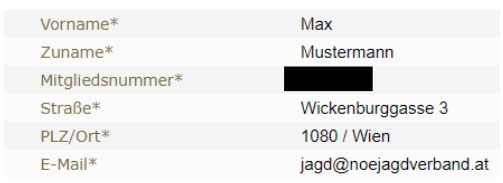

#### **Reviere**

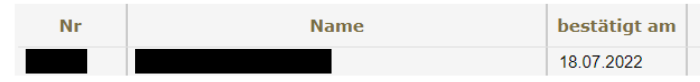

#### **Zeugnisse**

Für den Hund wurden bereits alle erforderlichen Prüfungszeugnisse erfasst.

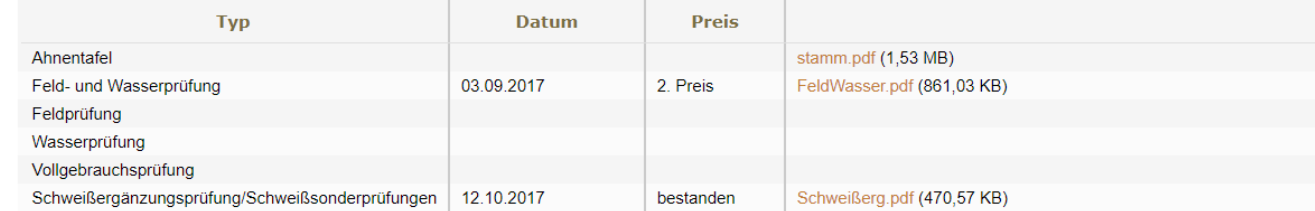

#### **Weitere Daten**

Wenn der oben angeführte Jagdhund nicht im Besitz und Führung der Jagdausübungsberechtigten oder Jagdaufseher der angeführten Reviere steht, muss er von einem Jäger mit gültiger NÖ Jagdkarte im Umkreis von 25 km Luftlinie, gemessen von der Grenze der betreffenden Jagdgebiete, für den Einsatz bereit gehalten werden. Ich bestätig dass dies zutrifft\*

\* Pflichtfeld

zurück zur Liste

Wenn Sie in den vorher gezeigten Übersichtsseiten auf einen Hund klicken, kommen Sie zu dessen Datenblatt und können die Daten bearbeiten oder den Hund löschen.

Hier können Sie den Hund löschen

Hier können Sie die Daten des Hundes bearbeiten (z.B. Revier hinzufügen)

**Bearbeiten** Hund lösche

 $\mathcal{A}$ 

### **12 Jahre alte Hunde**

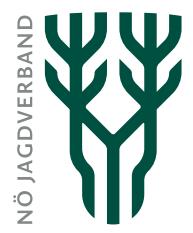

- Ein Jahr bevor der Hund 12 Jahre alt wird, erhält der Jagdausübungsberechtigte ein Mail mit dem Hinweis, dass der Hund in einem Jahr ausscheiden wird.
- Hund wird mit 12 Jahren automatisch gelöscht, Jagdausübungsberechtigter erhält Hinweismail, wenn erfolgt.

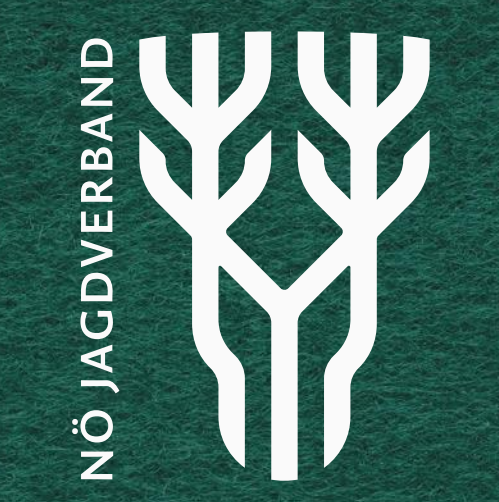

## **Dem Wild verpflichtet.**